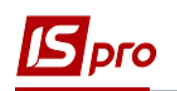

## **Групповое проведение платѐжных документов**

Один из вариантов проведения документов в **Главную книгу** является групповым. Такой вариант можно использовать, например, когда проводками занимается не тот сотрудник, который создает документы и банковские выписки.

Групповое проведение платежных документов в главную книгу проводится в модуле **Журнал учета хозяйственных операций** подсистемы **Управление финансовыми расчетами / Учет денежных средств.**

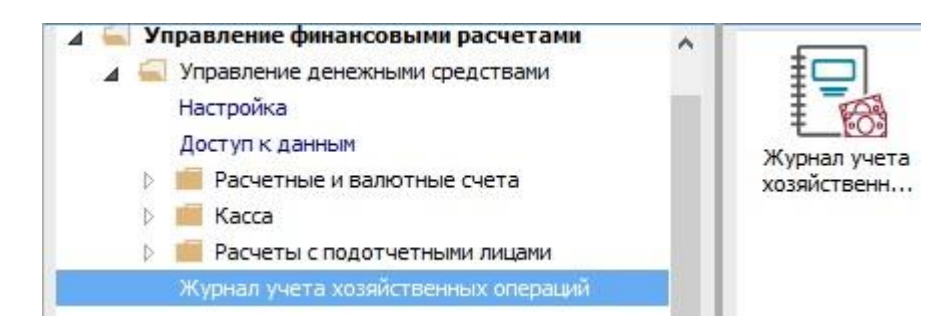

Для группового проведения необходимо осуществить следующие действия:

**1** В поле **За период** выбрать нужный период.

**2** В поле **Группа** выбрать **Банк. Платежи или поступления в нац. Валюте.**

**3** Выделить необходимые документы (поставить отметки клавишей **Пробел** или по пункту меню **Правка / Отметить все).** Необходимо отмечать документы для которых будет выбрана соответствующая типовая операция.

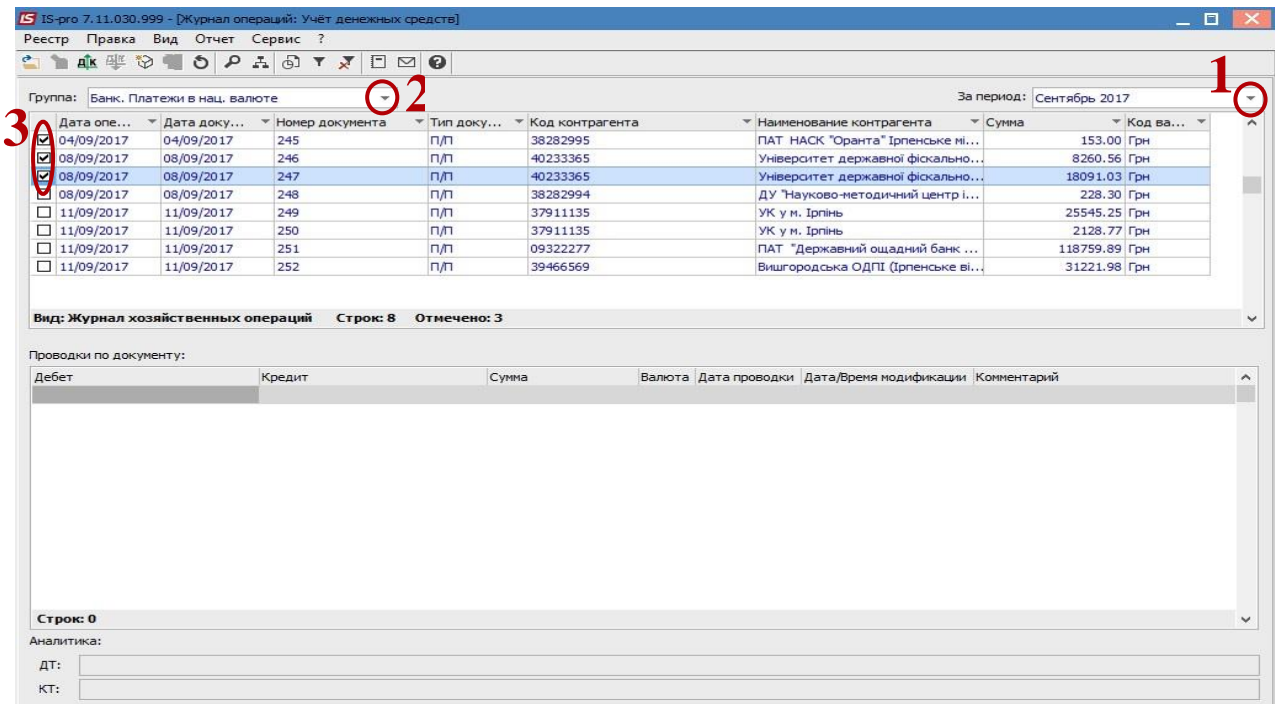

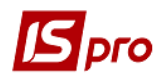

Выбрать пункт меню **Реестр / Групповая операция.**

 **5** В окне **Справочник типовых операций** выбрать типовую операцию, например, с названием **Оплата за ТМЦ / услуги (675).**

Нажать кнопку **ОК.**

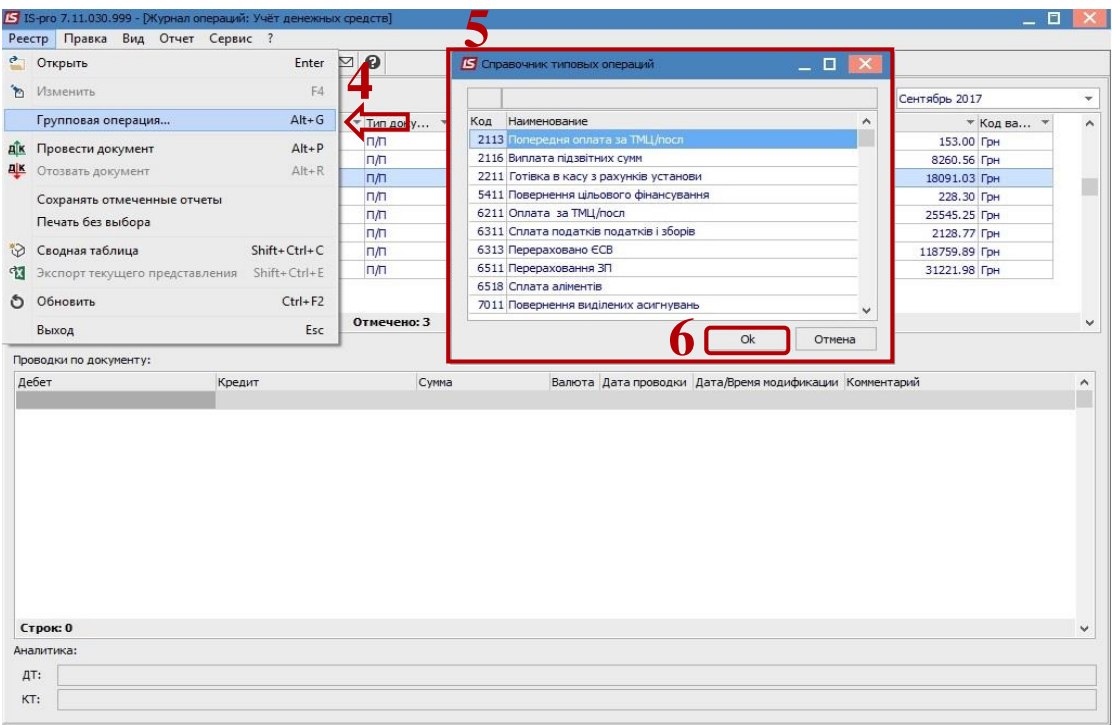

## Выбрать пункт меню **Реестр / Провести документ.**

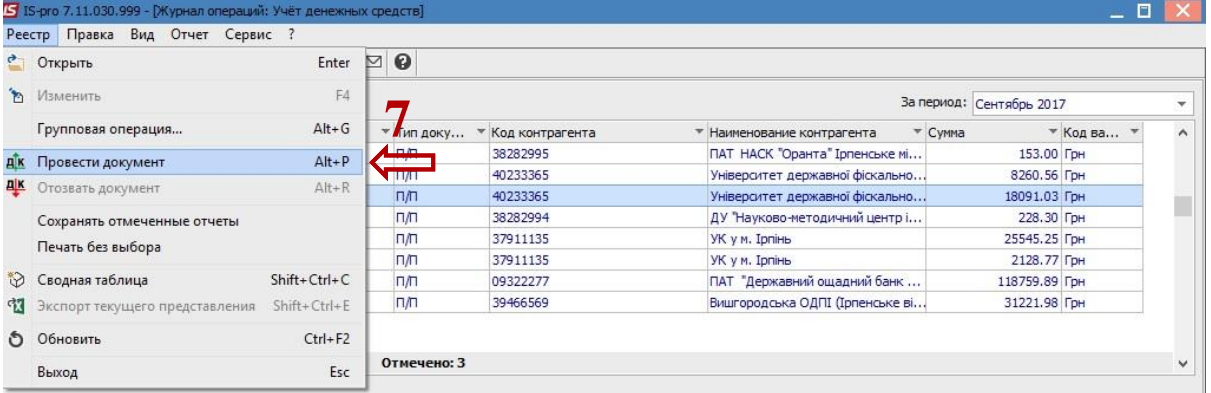

 Провести такие действия для всех групп документов (различных типовых операций).